**Quick Guide**

101

н.

## **Installation of ConSoft 3**

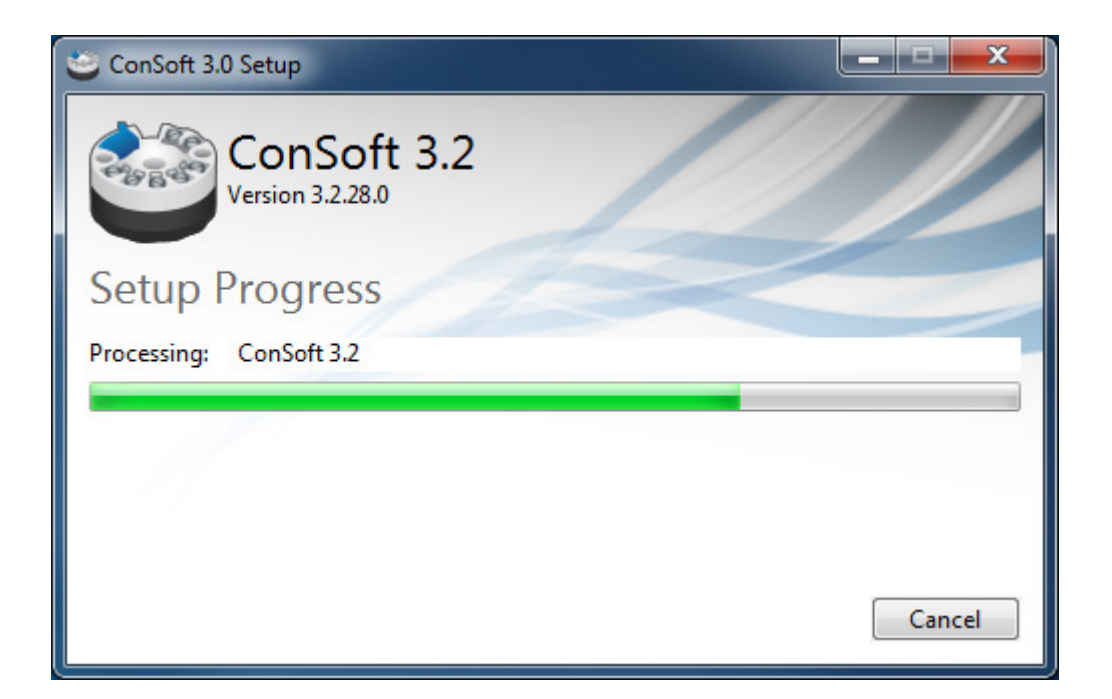

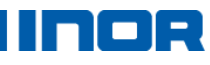

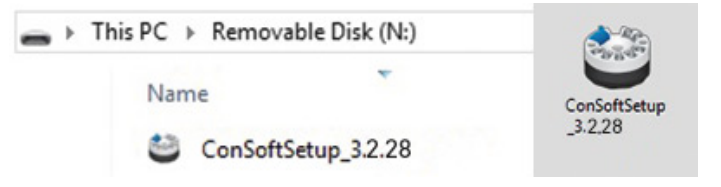

1. Locate the executable setup file "ConSoftSetup\_3". Double clicking on this file starts the installation process

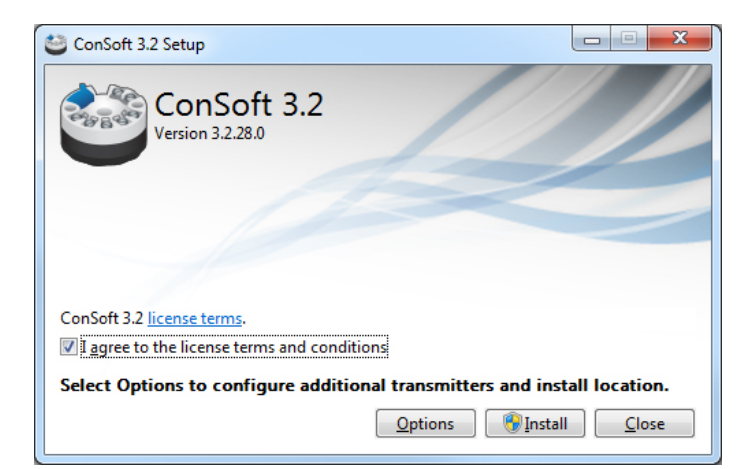

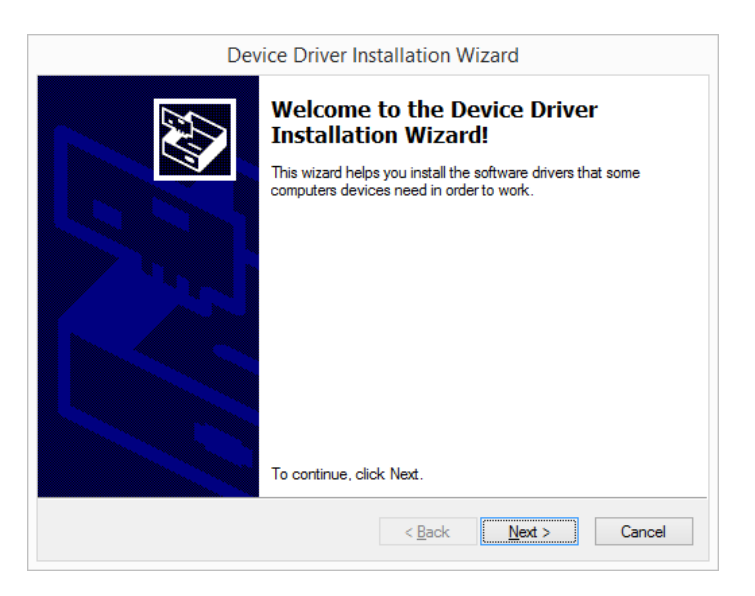

2. Read the license terms and agree, click on [Install] to start the installation.

3. Installation of drivers for the USB-Interface will start, click on [Next].

## noe

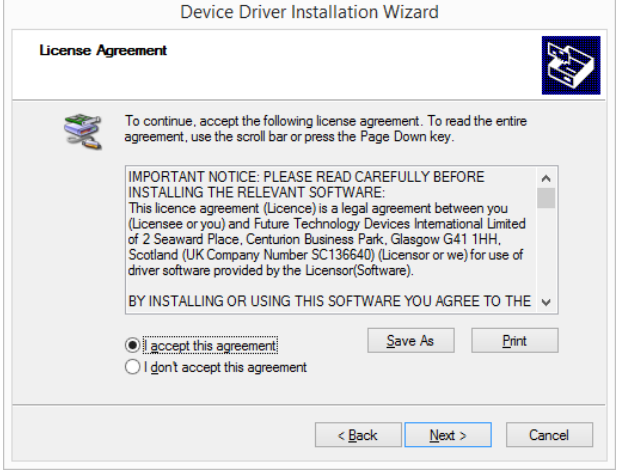

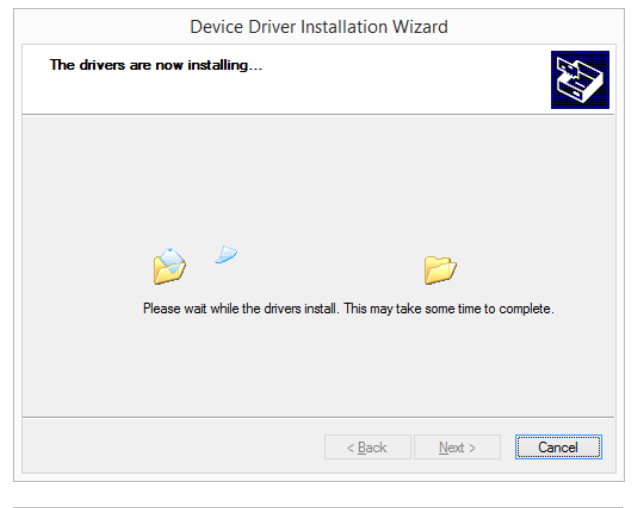

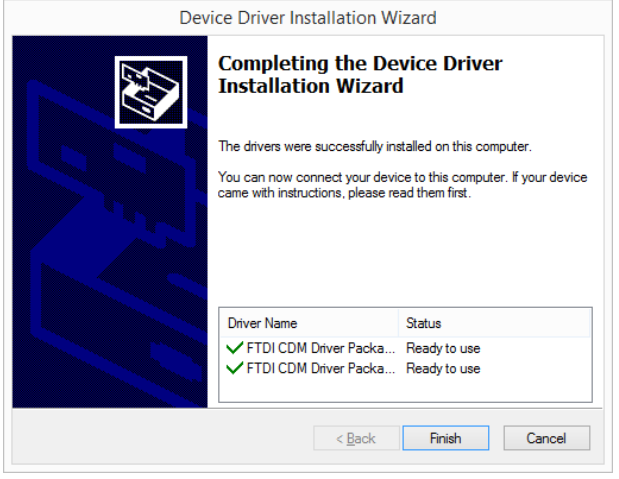

4. Read and accept the license agreement, click on [Next].

5. The drivers for the USB-Interface are installed. Click on [Finish] to continue with the installation of ConSoft 3.

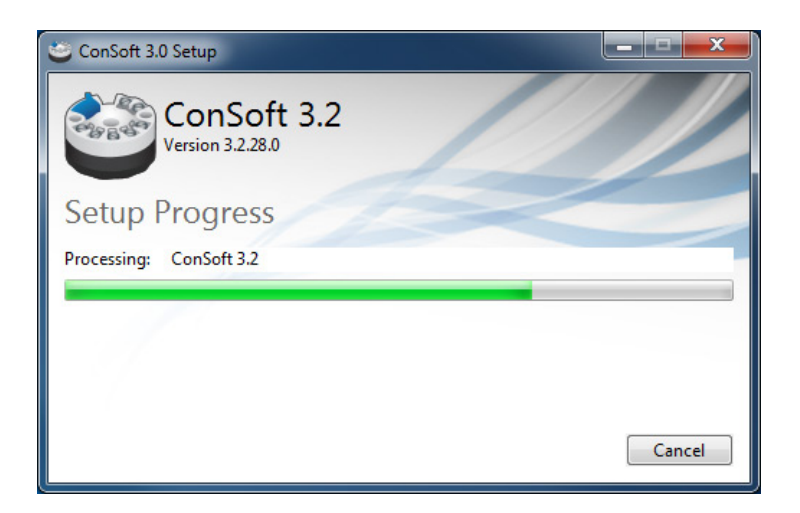

6. The installation of ConSoft 3 continues.

noe

H

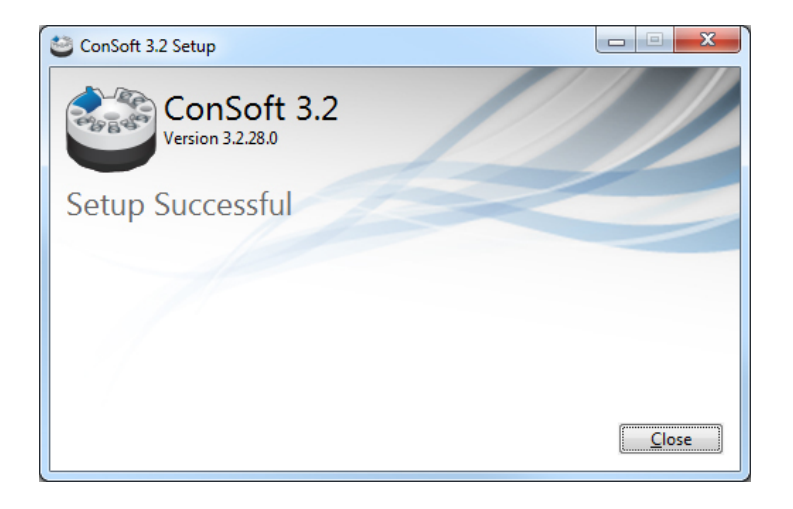

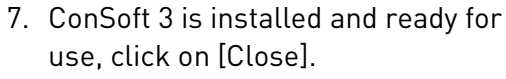

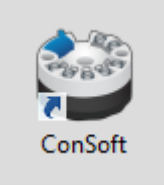